## マスタ変更設定について

保険番号マスタに以下の内容が変更となりましたので設定をお願い致します。(ORCA・WEBORCA 共通)

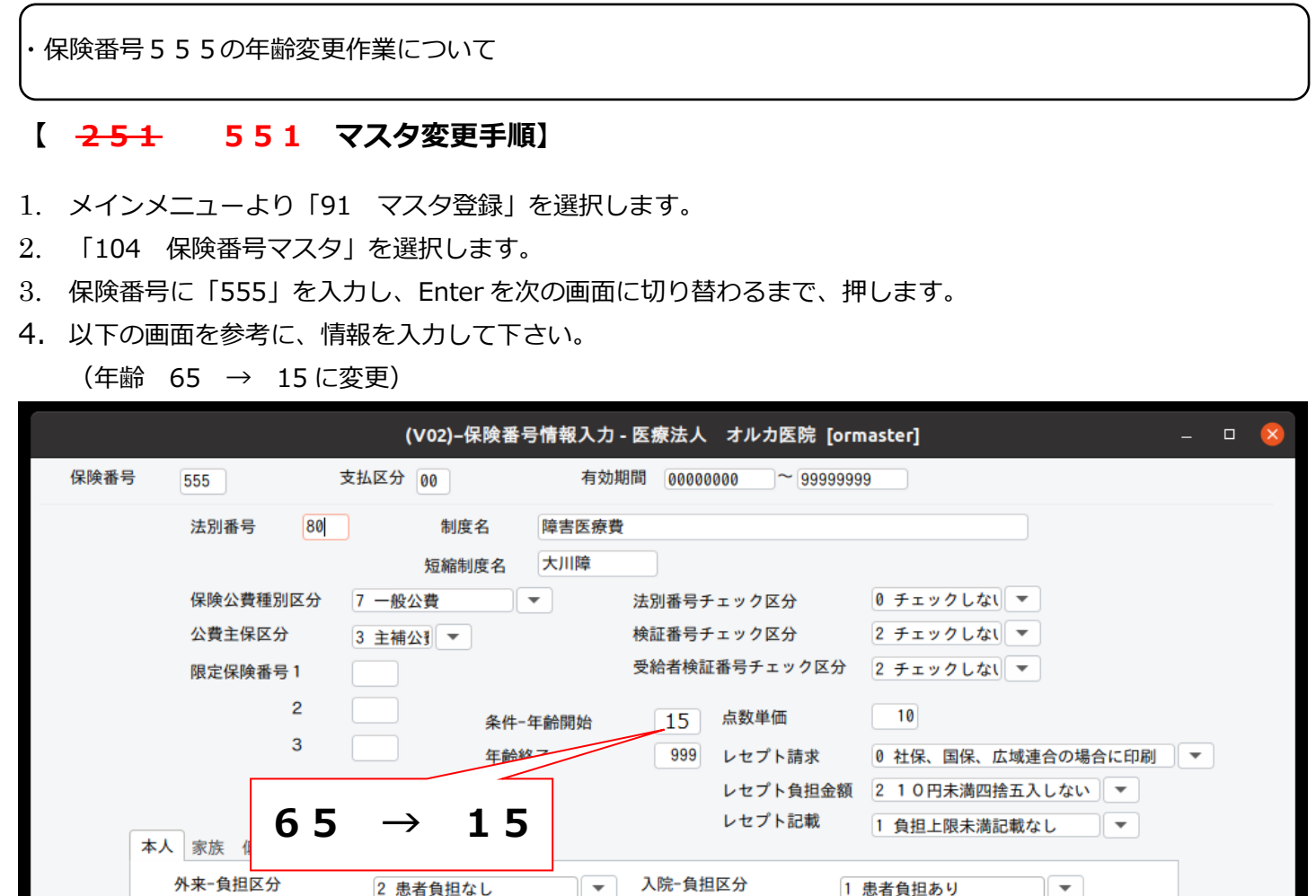

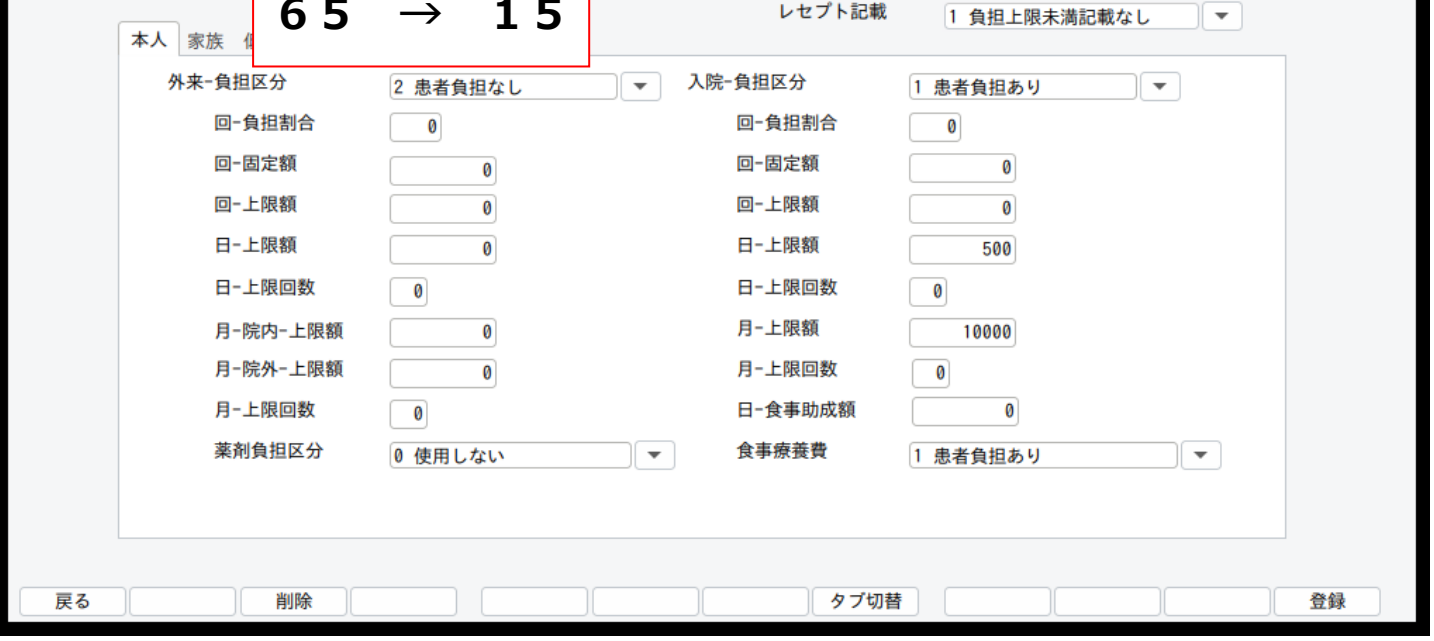

5. 「F12 登録」を押して、情報登録を行います。

以上で作業は終了です。